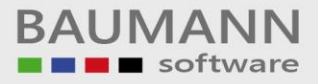

# **Wie erreiche ich was?**

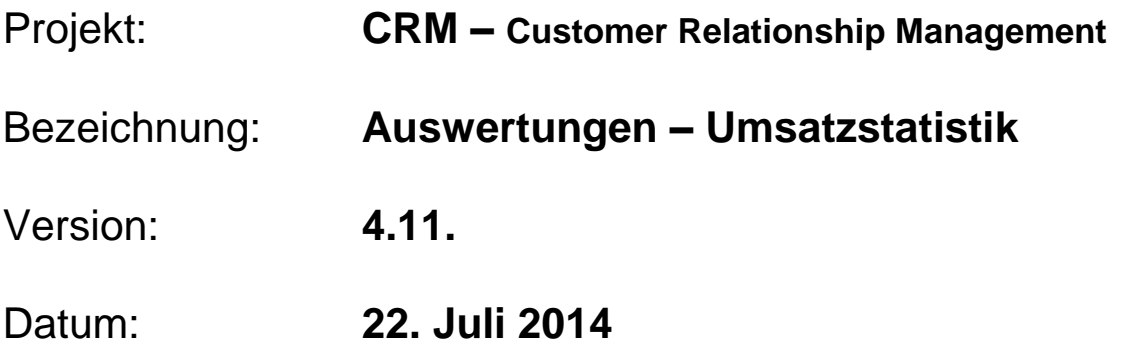

## Kurzbeschreibung:

Die Umsatzstatistik ermöglicht eine Übersicht des gesamten Umsatzes Ihrer Firma, ausgewertet nach verschiedenen Kriterien: Zeitraum, Artikel, Kunden etc.

Dieser Leitfaden enthält folgende Punkte:

- Umsatzstatistik-Auswertungen nach Kriterien
- Grid-/ Pivot-Anzeige
- Drucken
- Verteilerliste erstellen

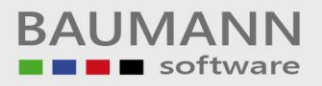

### **Inhaltsverzeichnis:**

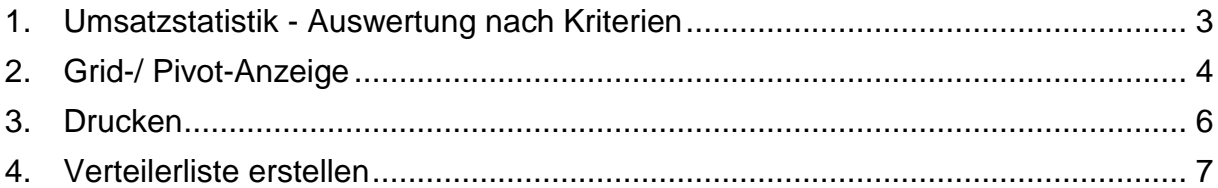

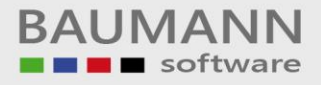

### <span id="page-2-0"></span>**1. Umsatzstatistik - Auswertung nach Kriterien**

Klicken Sie im Hauptmenü auf den Button **"Auswertungen"** und anschließend auf den Hauptmenüpunkt **"Umsatzstatistik"**, um die Umsatzstatistik zu öffnen.

#### Ladeeinstellungen (Suchkriterien):

Die einzelnen Suchkriterien können Ihre Auswertung verfeinern. Mithilfe dieser Daten haben Sie die Möglichkeit, eine Verteilerliste zu erstellen, die z.B. alle Kunden beinhaltet, die aus einer bestimmten Branche sind oder einen bestimmten Artikel gekauft haben.

Um einen Überblick über die Umsätze Ihrer Firma zu erhalten, können Sie Umsatzstatistiken nach bestimmten Kriterien erstellen lassen (Ladeeinstellungen). Bei jeder Ladeeinstellung können mehrere Kriterien gleichzeitig gesetzt werden.

Mit jeder Suche geht ein neues Statistik-Tab auf.

Mehrere Tabs mit verschiedenen Auswertungen können gleichzeitig verwaltet werden. Ein markiertes Tab kann mit dem "x" ganz rechts wieder geschlossen werden.

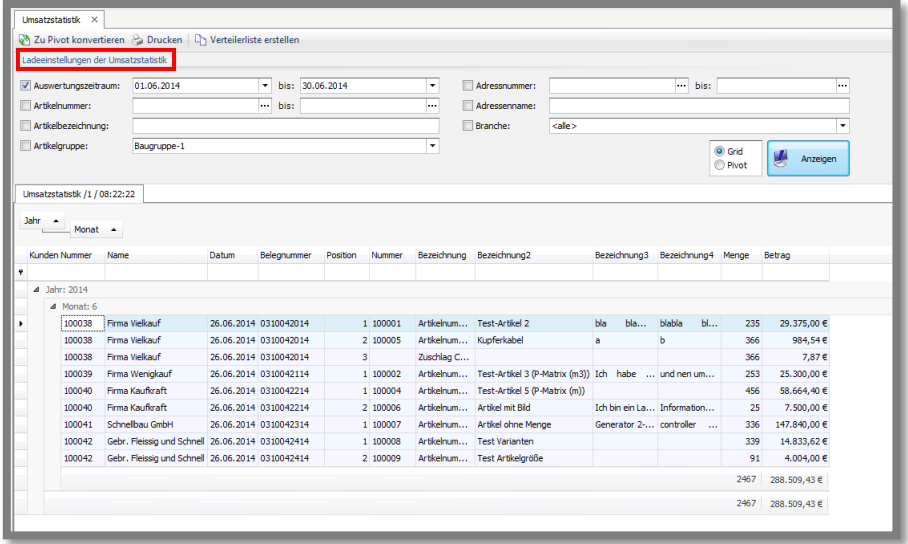

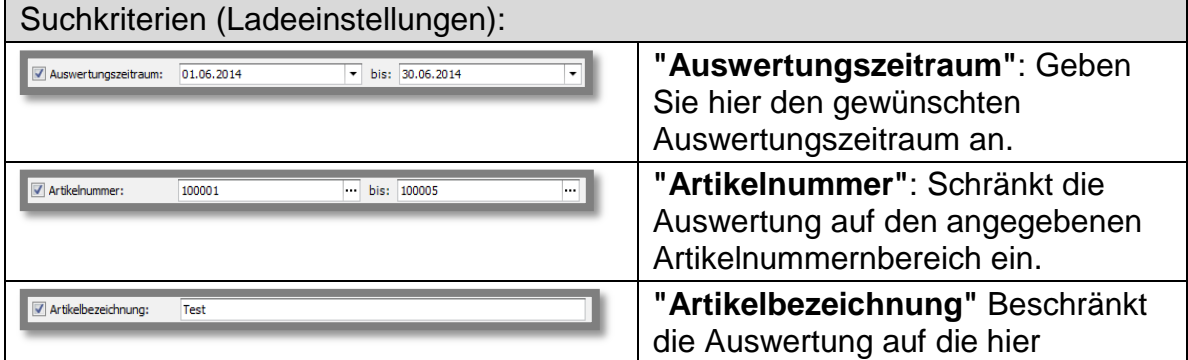

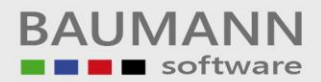

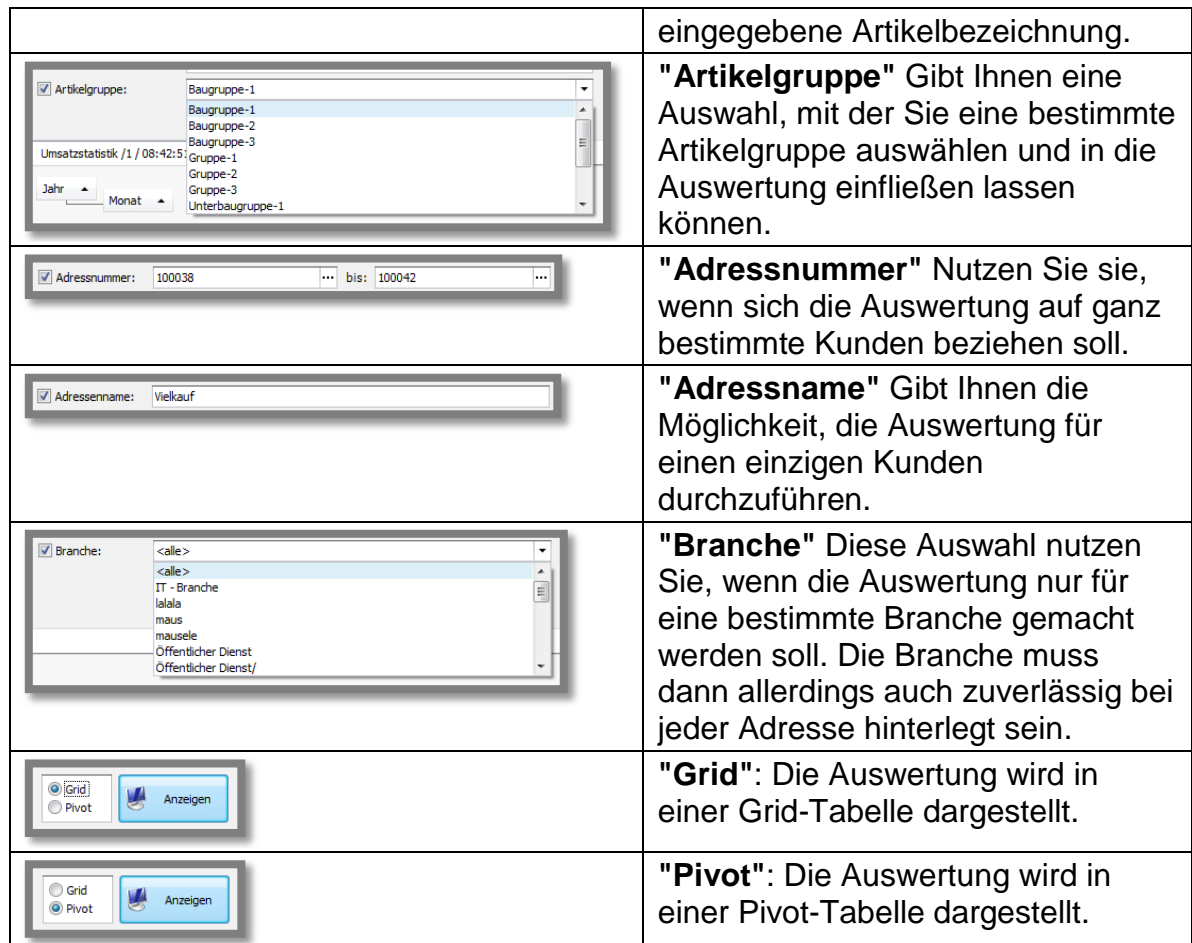

Die folgenden Einstellungen können erst dann ausgewählt werden, wenn eine konkrete Umsatzstatistik erzeugt wurde:

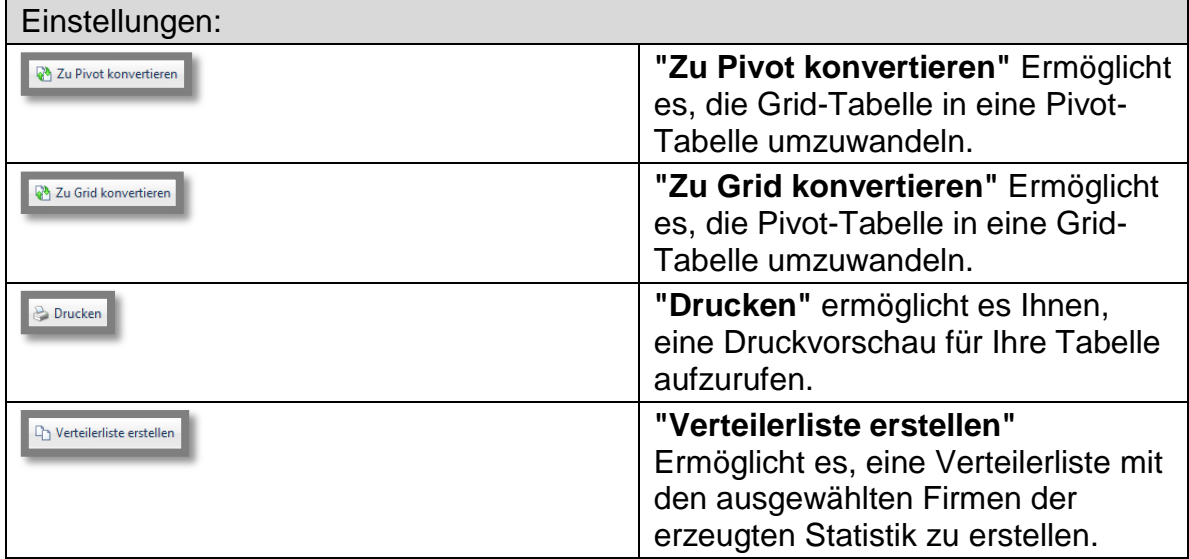

## <span id="page-3-0"></span>**2. Grid-/ Pivot-Anzeige**

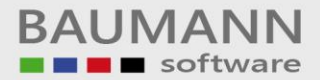

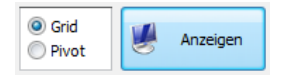

Sie können zwischen der Grid- und der Pivot-Tabelle wechseln. Beachten Sie, dass jedesmal ein neues Tab in der Umsatzstatistik erstellt wird. Ein markiertes Tab löschen Sie wieder mithilfe des "x" am rechten Rand.

#### Grid-Tabelle: (Doppelte Einträge)

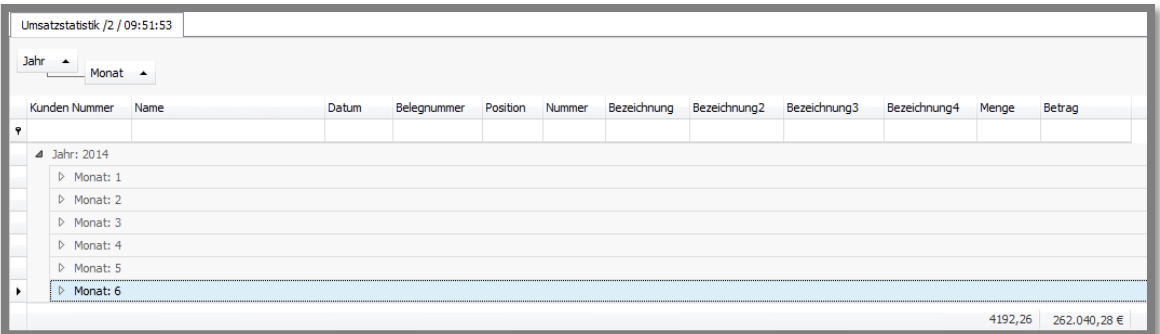

### Pivot-Tabelle: (Zusammengefasste Einträge)

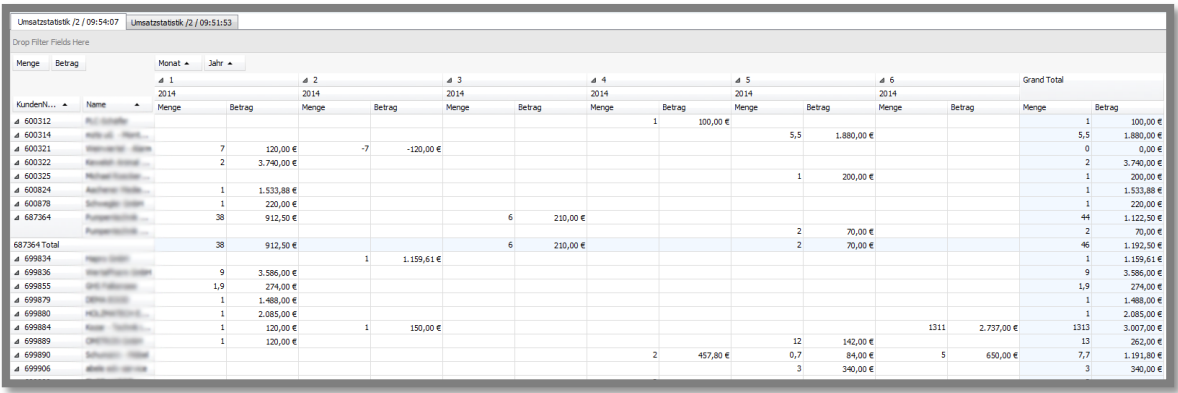

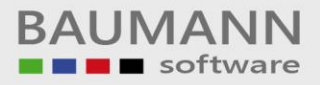

### <span id="page-5-0"></span>**3. Drucken**

**P** Drucken

**Hinweis:** Die Druckvorschau und der Druck werden immer von dem aktuell ausgewählten Tab erstellt.

Grid-Tabelle:

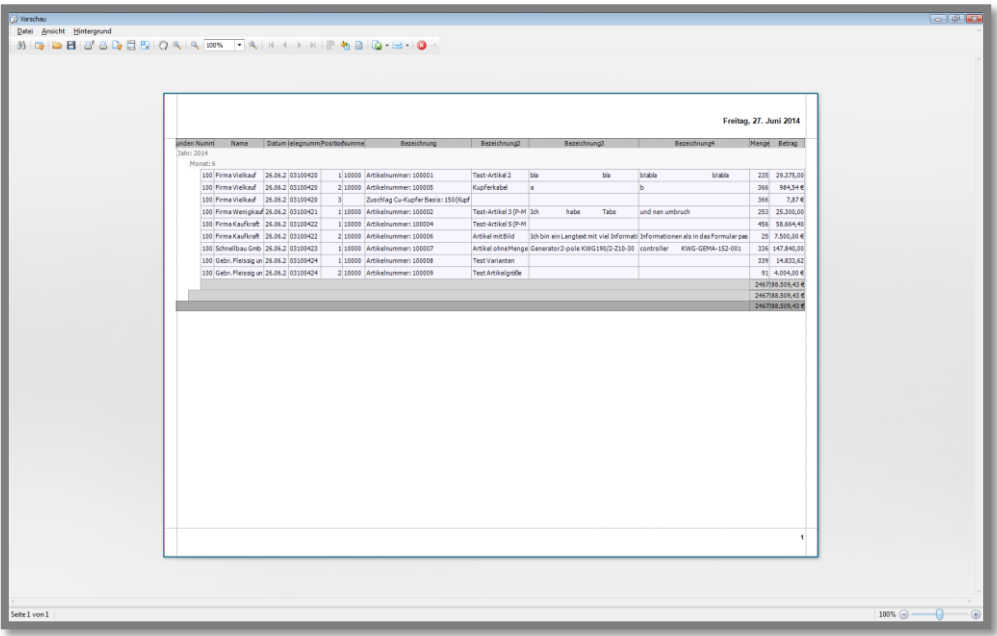

Pivot-Tabelle:

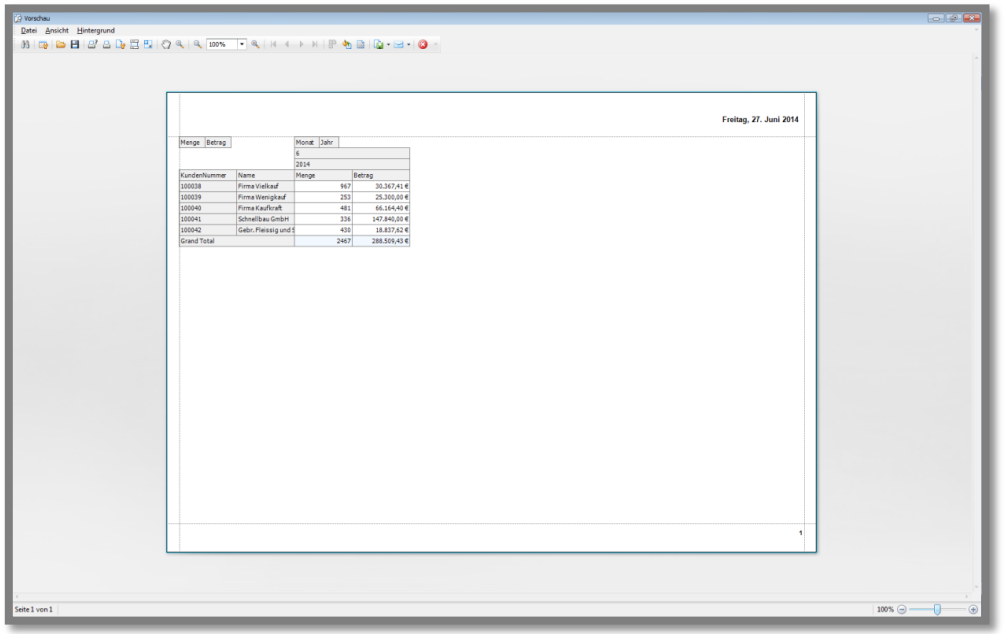

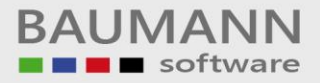

### <span id="page-6-0"></span>**4. Verteilerliste erstellen**

Verteilerliste erstellen

Sie haben die Möglichkeit, aus einer Statistik bzw. Auswertung heraus direkt eine Verteilerliste mit den entsprechenden Adressen zu erzeugen. Dadurch haben Sie später die Möglichkeit, Newsletter z.B. an alle Kunden zu versenden, die bereits einmal einen bestimmten Artikel bei Ihnen gekauft haben oder die aus einer bestimmten Branche sind etc.